## **READY TO USE THE PAYMENT PORTAL?** *Follow these steps to get started!*

Home Residences

Lifestyle Community

**Step 1:** With your invoice handy, go to *www.TheFremontSeniorLiving.com* First click on the "Resident Portal" Button

Desktop: Mobile: Mobile:

RESIDENT PORTAL (417)

COMMUNITY

 $\alpha$ 

NEWS JOIN OUR TEAM

RESTAURANT

LIFESTYLE

Step 2: Choose "Assisted Living & Memory Care" if you're an Assisted Living or Memory Care resident, or "Independent Living" if you're an Independent Living resident.

**RESIDENT PORTAL** 

EPENDENT LIVING PORTAL

MORY CARE PORTAL

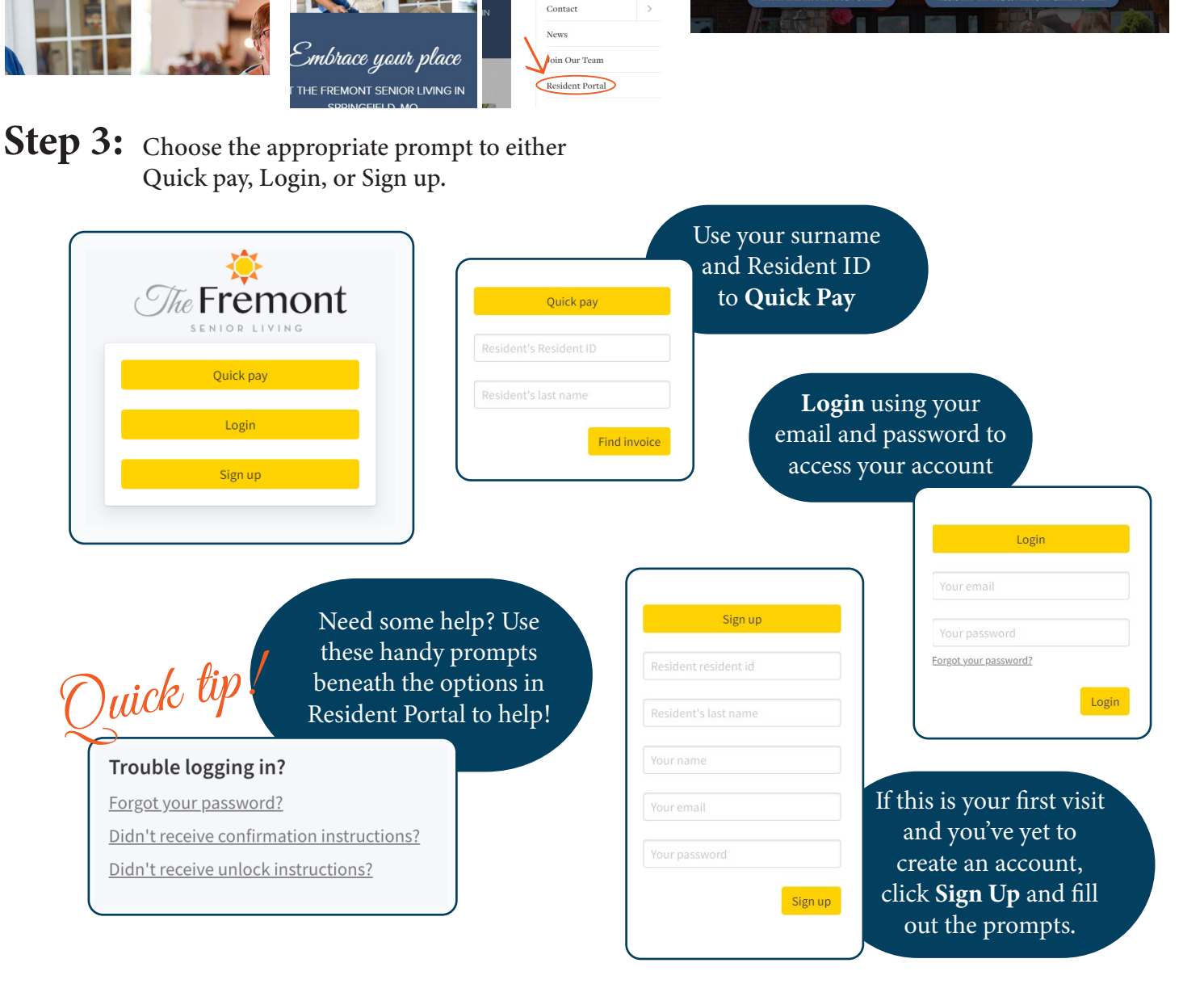